# Konfigurieren von EIGRP SAF zum Push-Policies in PfRv3 Ī

# Inhalt

**Einführung Voraussetzungen** Anforderungen Verwendete Komponenten Konfigurieren Netzwerkdiagramm Konfigurationen R3-Master-Hub-Router R4 Hub-Border-Router R5 Hub-Border-Router R9 Branch Master Router R10 Branch Master Router Überprüfen Überprüfen und Überprüfen von EIGRP SAF Richtliniendurchsatz vom Master-Hub zu Master-Spokes über EIGRP SAF Standortpräfixe werden auch über die SAF-Adressfamilie übertragen Ähnliche Diskussionen in der Cisco Support Community

# Einführung

Performance Routing (PfRv3) ist eine intelligente Lösung zur Überwachung verschiedener Parameter der Netzwerkleistung, wie z. B. Verzögerung, Jitter oder Verbindungsauslastung. PfRv3 wählt dementsprechend die beste Ausgangsverbindung zwischen mehreren Kandidaten und leitet den Datenverkehr darüber weiter. Um dies zu erreichen, ermöglicht PfRv3 Netzwerkadministratoren die Konfiguration zentralisierter Richtlinien auf dem Hub-Master, die dann an mehrere Hub-Spokes übertragen werden.

# Voraussetzungen

# Anforderungen

 Cisco empfiehlt, über grundlegende Kenntnisse im Bereich Performance Routing (PfR) zu verfügen.

## Verwendete Komponenten

Dieses Dokument ist nicht auf bestimmte Software- und Hardwareversionen beschränkt.

Die Informationen in diesem Dokument wurden von den Geräten in einer bestimmten

Laborumgebung erstellt. Alle in diesem Dokument verwendeten Geräte haben mit einer leeren (Standard-)Konfiguration begonnen. Wenn Ihr Netzwerk in Betrieb ist, stellen Sie sicher, dass Sie die potenziellen Auswirkungen eines Befehls verstehen.

# Konfigurieren

## Zentrale Richtliniendefinition

In PfRv3 werden alle Richtlinien vom Master-Hub-Gerät erstellt und geändert. Master-Hub ist auch für die Weiterleitung dieser Richtlinien an alle Master-Spoke-Geräte verantwortlich. Diese zentrale Bereitstellung von Richtlinien trägt erheblich zur Skalierbarkeit von PfRv3 bei. Von Netzwerkadministratoren definierte Richtlinien bestimmen die Behandlung verschiedener Arten von Datenverkehr. Der Datenverkehr kann anhand des DSCP-Werts oder anhand des Anwendungstyps wie Lotus Notes, WebEx usw. gruppiert/kategorisiert werden.

## EIGRP Service Address Family (SAF):

EIGRP bildet die Nachbarschaft der SAF mit dem Hub-Border Router und dem Master Branch Router. Nachstehend finden Sie eine Reihe von EIGRP SAF-Nachbarn:

- 1. Hub Master Controller <—> Hub Border Router
- 2. Hub Master Controller <—> Branch Master Controller
- 3. Zweigstellen-Master-Controller <—> Außenstellen-Border Router

Das EIGRP SAF-Framework wird von PfRv3 verwendet, um Richtlinien vom Hub-Standort an mehrere Spoke-Standorte zu übertragen. Nur Hub-Master ist autorisiert, alle vorab bereitgestellten Richtlinien zu ändern, und diese geänderten Richtlinien werden dann mit anderen Spoke-Master-Einheiten über das EIGRP SAF-Framework synchronisiert.

## Netzwerkdiagramm

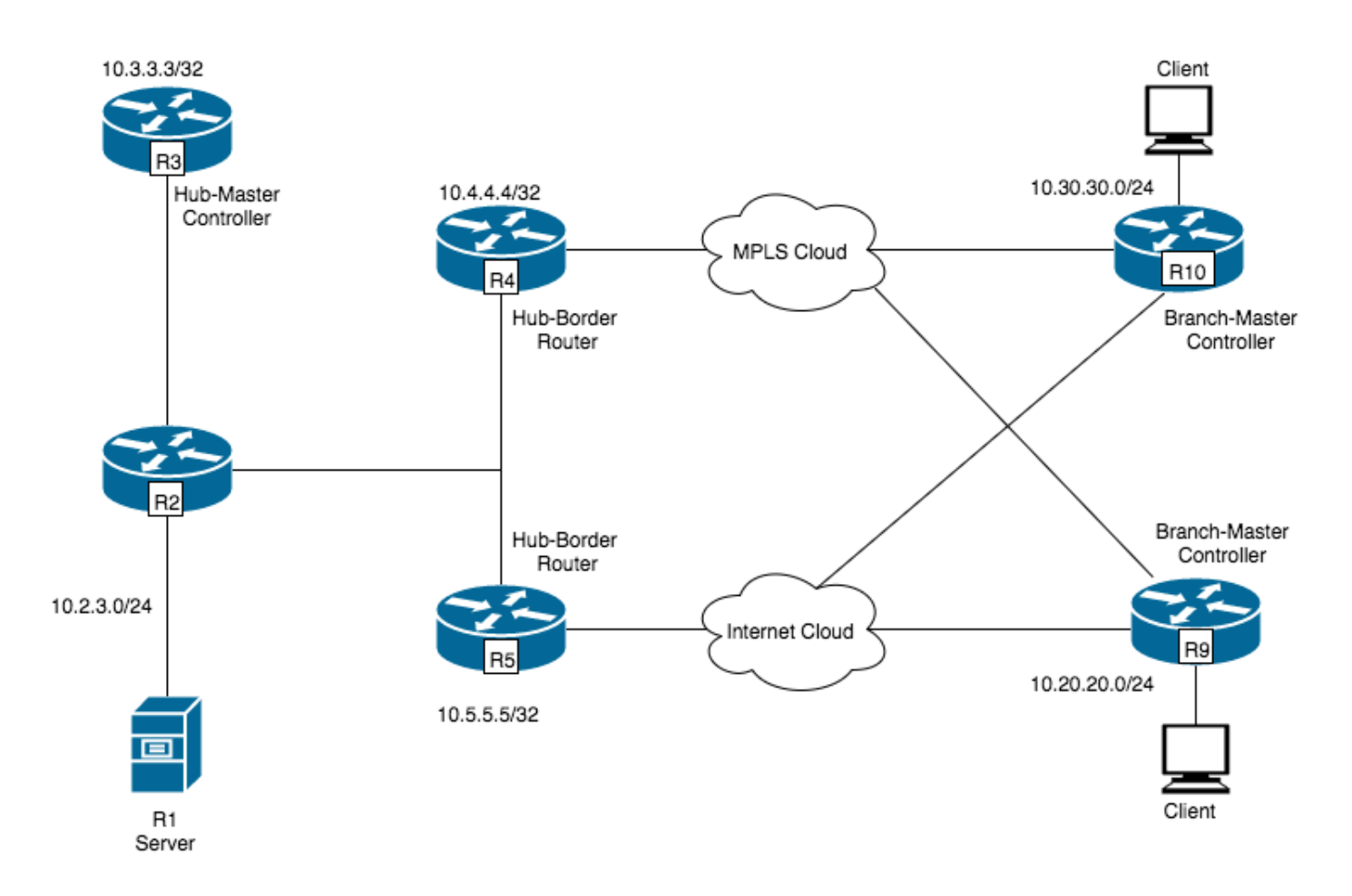

## Konfigurationen

## R3-Master-Hub-Router

```
interface Loopback0
  ip address 10.3.3.3 255.255.255.255
!
domain PfRv3
 vrf default
 master hub
   source-interface Loopback0
  class VOICE sequence 10
   match dscp ef policy voice
   path-preference MPLS fallback INET
```
## R4 Hub-Border-Router

```
interface Loopback0
 ip address 10.4.4.4 255.255.255.255
!
domain PfRv3
 vrf default
 border
  source-interface Loopback0
  master 10.3.3.3
 domain one path MPLS
```
## R5 Hub-Border-Router

interface Loopback0 ip address 10.5.5.5 255.255.255.255

```
domain one
 vrf default
 border
  source-interface Loopback0
  master 10.3.3.3
 domain one path INET
```
### R9 Branch Master Router

```
interface Loopback0
 ip address 10.9.9.9 255.255.255.255
domain PFRv3
 vrf default
 border
  source-interface Loopback0
  master local
 master branch
  source-interface Loopback0
  hub 10.3.3.3
```
### R10 Branch Master Router

```
interface Loopback0
 ip address 10.10.10.10 255.255.255.255
domain PFRv3
 vrf default
 border
  source-interface Loopback0
```
 master local master branch source-interface Loopback0 hub 10.3.3.3

# Überprüfen

### Überprüfen und Überprüfen von EIGRP SAF

R3 bildet die EIGRP SAF-Adjency mit Spoke Master Controller (R9 und R10) und Hub Border Routern (R4 und R5).

### **R3#show eigrp service-family ipv4 neighbors**

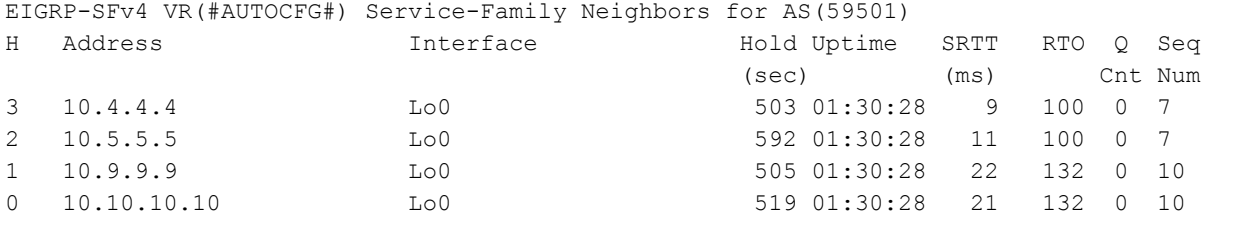

Spoke Master-Router bildet die Beziehung zwischen SAF und Nachbarn und dem Hub-Master-

## **Controller**

### **R9#show eigrp service-family ipv4 neighbors** EIGRP-SFv4 VR(#AUTOCFG#) Service-Family Neighbors for AS(59501) H Address Interface Hold Uptime SRTT RTO Q Seq (sec) (ms) Cnt Num 0 10.3.3.3 Lo0 530 01:34:43 32 192 0 19

Wenn PfRv3 konfiguriert ist, wird automatisch die EIGRP-SAF im Hintergrund initiiert. Es ist keine zusätzliche Konfiguration erforderlich. Die EIGRP SAF-Nachbarschaft wird zwischen Master-Hub und Master BR sowie Master-Hub und Master-Spokes aufgebaut.

Die EIGRP-SAF-Adjacency muss eingerichtet werden, da der SAF die Grundlage für den Austausch und die Synchronisierung von Richtlinien, Leistungsüberwachungsindizes (PMIs) usw. legt.

**Richtliniendurchsatz vom Master-Hub zu Master-Spokes über EIGRP SAF**

### **R3#show domain one master policy**

 No Policy publish pending class VOICE sequence 10 path-preference MPLS fallback INET class type: Dscp Based match dscp ef policy voice priority 2 packet-loss-rate threshold 1.0 percent priority 1 one-way-delay threshold 150 msec priority 3 jitter threshold 30000 usec priority 2 byte-loss-rate threshold 1.0 percent

### **R9#show domain one master policy**

```
 class VOICE sequence 10
   path-preference MPLS fallback INET
   class type: Dscp Based
     match dscp ef policy voice
      priority 2 packet-loss-rate threshold 1.0 percent
      priority 1 one-way-delay threshold 150 msec
       priority 3 jitter threshold 30000 usec
       priority 2 byte-loss-rate threshold 1.0 percent
```
## Standortpräfixe werden auch über die SAF-Adressfamilie übertragen

Standortpräfixe sind innerhalb von Präfixen für jede Site. Die Site-Präfix-Datenbank befindet sich auf Master-Controllern und Border Routern. Standortpräfixe werden erlernt, wenn Datenverkehr von jedem Standort aus initiiert wird, der an den Spoke-Standort bestimmt ist. Der Master-Controller und der Border Router verwalten die Site-Prefix-Tabelle, die an jedem PFR-Standort synchronisiert werden sollte. Flags in der Sitepräfixtabelle helfen dabei zu verstehen, wie Präfixe gelernt werden.

L-Flag :- Gibt an, dass lokal erfasste Präfixe durch die Überwachung des ausgehenden Datenverkehrs auf den WAN-Links gelernt werden.

S-Markierung: - gibt Präfixe an, die über die SAF-Adressfamilie gelernt wurden.

C-Markierung :- gibt Präfixe an, die auf dem Master mithilfe des Befehls "Site-Prefixes" konfiguriert wurden.

T Flag : - Zeigt Präfixe als Enterprise-Präfix an.

Im folgenden Beispiel wird das Präfix 10.2.3.0/24 lokal auf R3 erlernt, und die Informationen werden über SAF an R9 übergeben:

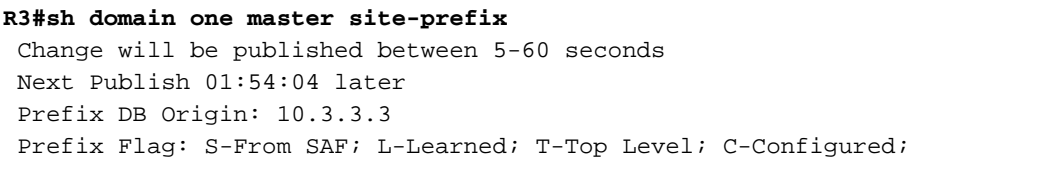

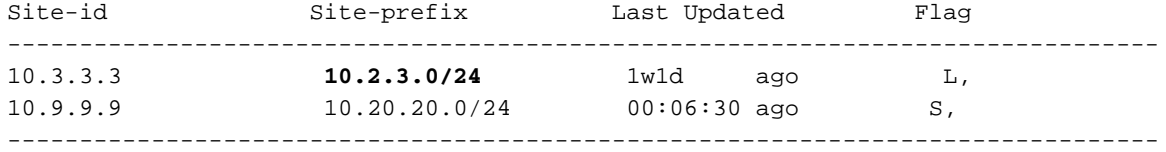

#### **R9#sh domain one master site-prefix**

![](_page_5_Picture_157.jpeg)

Das folgende Diagramm zeigt verschiedene Attribute, die über die EIGRP SAF-Familie übertragen werden:

- Die Standortpräfixdatenbank, die Überwachungsspezifikation und die globalen Vorlagen auf dem Hub MC werden von der EIGRP SAF an alle Hub-Border-Geräte übertragen. 1.
- Master Hub überträgt außerdem Standortpräfixe und globale Vorlagen mithilfe des SAF an 2. den Border Master.
- Border Master überträgt dann seine lokalen Standortpräfixe sowie die von ihm abonnierten Attribute (wie in Schritt 2 gezeigt) an seinen BR. 3.

![](_page_5_Figure_11.jpeg)

 Unten sehen Sie die Ausgabe des Master-Hub-Routers, der anzeigt, dass er die Services veröffentlicht.

```
R3#show domain one master peering
Peering state: Enabled
Origin: Loopback0(10.3.3.3)
Peering type: Listener
Subscribed service:
    cent-policy (2) :
     site-prefix (1) :
      Last Notification Info: 01:06:33 ago, Size: 242, Compressed size: 160, Status: No Error,
Count: 31
    service-provider (4) :
     globals (5) :
     pmi (3) :
Published service:
    site-prefix (1) :
      Last Publish Info: 01:06:33 ago, Size: 168, Compressed size: 132, Status: No Error
     cent-policy (2) :
      Last Publish Info: 1w0d ago, Size: 1380, Compressed size: 345, Status: No Error
      pmi (3) :
       Last Publish Info: 1w0d ago, Size: 1535, Compressed size: 432, Status: No Error
     globals (5) :
       Last Publish Info: 1w0d ago, Size: 325, Compressed size: 197, Status: No Error
```
Unten sehen Sie die Ausgabe vom Hub Border Router.

```
R5#show domain one border peering
Peering state: Enabled
Origin: Loopback0(10.5.5.5)
Peering type: Peer(With 10.3.3.3)
Subscribed service:
    pmi (3) :
      Last Notification Info: 01:30:58 ago, Size: 1535, Compressed size: 452, Status: No Error,
Count: 47 site-prefix (1) :
      Last Notification Info: 01:07:09 ago, Size: 242, Compressed size: 160, Status: No Error,
Count: 464
    globals (5) :
      Last Notification Info: 01:30:58 ago, Size: 325, Compressed size: 217, Status: No Error,
Count: 47
```
Published service:

Es werden also nur die Dienste abonniert, die vom Hub Master Router angeboten werden.

```
R9#show domain one maste peering
Peering state: Enabled
Origin: Loopback0(10.9.9.9)
Peering type: Listener, Peer(With 10.3.3.3)
Subscribed service:
    cent-policy (2) :
      Last Notification Info: 01:35:29 ago, Size: 1380, Compressed size: 365, Status: No Error,
Count: 25
    site-prefix (1) :
```
 Last Notification Info: 01:11:39 ago, Size: 242, Compressed size: 160, Status: No Error, Count: 339 service-provider (4) : **globals (5) :** Last Notification Info: 01:35:29 ago, Size: 325, Compressed size: 217, Status: No Error, Count: 50 Published service:

**site-prefix (1)** :

Last Publish Info: 01:11:40 ago, Size: 242, Compressed size: 140, Status: No Error

#### **R9#show domain one border peering**

Peering state: Enabled Origin: Loopback0(10.9.9.9) Peering type: Peer(With 10.9.9.9) **Subscribed service: pmi (3)** : Last Notification Info: 01:36:26 ago, Size: 1535, Compressed size: 452, Status: No Error, Count: 25 **site-prefix (1)** : Last Notification Info: 01:12:36 ago, Size: 242, Compressed size: 160, Status: No Error, Count: 339 **globals (5)** : Last Notification Info: 01:36:26 ago, Size: 325, Compressed size: 217, Status: No Error, Count: 50

Published service: